**IBM SPSS Analytic Server** バージョン **2**

# 管理者ガイド

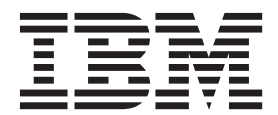

#### - お願い 一

本書および本書で紹介する製品をご使用になる前に、 13 [ページの『特記事項』に](#page-16-0)記載されている情報をお読みください。

#### 製品情報

本書は、IBM SPSS Analytic Server バージョン 2、リリース 0、モディフィケーション 0、および新しい版で明記さ れていない限り、以降のすべてのリリースおよびモディフィケーションに適用されます。

お客様の環境によっては、資料中の円記号がバックスラッシュと表示されたり、バックスラッシュが円記号と表示さ れたりする場合があります。

- 原典: IBM SPSS Analytic Server Version 2 Administrator's Guide
- 発行: 日本アイ・ビー・エム株式会社
- 担当: トランスレーション・サービス・センター

## 目次

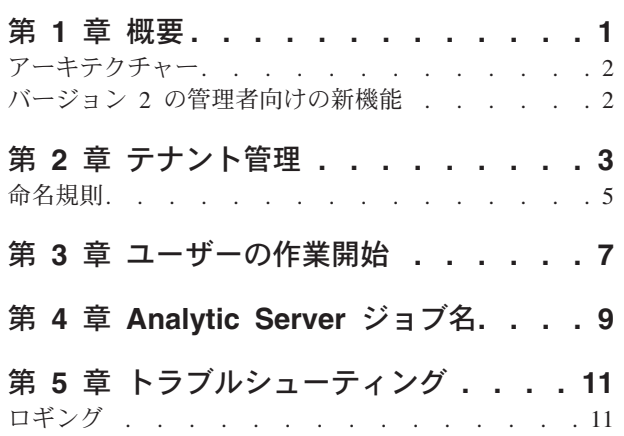

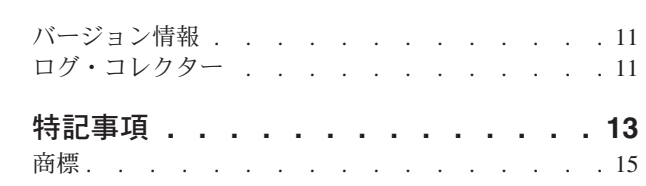

## <span id="page-4-0"></span>第 **1** 章 概要

IBM® SPSS® Analytic Server は、IBM SPSS テクノロジーをビッグデータ・システムと組み合わせたビッ グデータ分析ソリューションであり、使いやすい IBM SPSS ユーザー・インターフェースを使用して、以 前は達成不可能であった規模で問題を解決できるようにします。

### ビッグデータ分析が重要な理由

組織で収集されるデータ・ボリュームは飛躍的に増加しています。例えば、金融業や小売業では 1 年間 (または 2 年間や 10 年間) のすべての顧客取引があり、通信プロバイダーではコール・データ・レコード (CDR) やデバイス・センサーのデータがあり、インターネット会社では Web クロールの結果がありま す。

ビッグデータ分析は、以下が存在する場合に必要です。

- v 特に構造化データと非構造化データの混合である場合の大量 (テラバイト単位、ペタバイト単位、エクサ バイト単位) のデータ。
- 急速に変化/蓄積するデータ

また、ビッグデータ分析は、以下の場合に役立ちます。

- v 多数 (数千) のモデルが構築されている
- v モデルが頻繁に構築/更新される

#### 課題

次のように多様な理由から、大量のデータを収集しているのと同じ組織で、そのデータを実際に利用するの が困難であることがよくあります。

- 従来型の分析製品のアーキテクチャーが分散型計算に適していない
- 既存の統計アルゴリズムが、ビッグデータを処理するように設計されていない (このようなアルゴリズム はデータがアルゴリズムに移動されることを予期しますが、ビッグデータの移動には高額なコストがか かります)。そのため、次のような問題が起こります。
- v ビッグデータに対して最先端の分析を実行するには、新たなスキルとビッグデータ・システムについて の徹底した知識が必要である。このようなスキルを持つ分析者は非常にわずかです。
- v インメモリー・ソリューションは中規模の問題に対しては機能するが、本当のビッグデータに対応して 十分に拡張することはできない。

#### 解決策

Analytic Server は以下を提供します。

- v Hadoop Map/Reduce などのビッグデータ・システムを HDFS 内のデータと共に活用するデータ中心型ア ーキテクチャー
- v データに向かうよう設計された新しい統計アルゴリズムを取り込むための定義済みインターフェース
- v 分析者がデータの分析に集中できるようにビッグデータ環境の詳細を非表示にする、使いやすい IBM SPSS ユーザー・インターフェース
- v どの規模の問題にも対応して拡張できるソリューション

## <span id="page-5-0"></span>アーキテクチャー

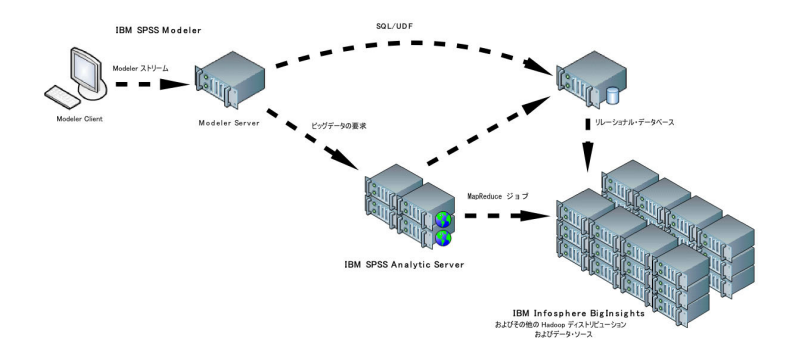

図 *1.* アーキテクチャー

Analytic Server は、クライアント・アプリケーションと Hadoop クラウドの間に位置しています。データ がクラウドにあることを想定して、Analytic Server での作業に関する概要は次のとおりです。

- 1. クラウドのデータに対して Analytic Server データ・ソースを定義します。
- 2. クライアント・アプリケーションで実行する分析を定義します。現行リリースでは、クライアント・ア プリケーションは IBM SPSS Modeler です。
- 3. 分析の実行時に、クライアント・アプリケーションは Analytic Server 実行要求を実行依頼します。
- 4. Analytic Server は、Hadoop クラウドで実行されるジョブを調整して、結果をクライアント・アプリケ ーションに報告します。
- 5. 結果を使用して、さらなる分析を定義することができます。このサイクルが繰り返されます。

### バージョン **2** の管理者向けの新機能

#### **Analytic Server** コンソール

新規レイアウト

折りたたみ式ではなく、「テナント」、「プロジェクト」、および「データ・ソース」の各ページ にホーム・ページからアクセスするようにレイアウトが変更されました。

テナント

各テナントを別々の認証レジストリーに関連付けることができます。

## <span id="page-6-0"></span>第 **2** 章 テナント管理

テナントにより、オブジェクトをテナント間で共有できないように、ユーザー、プロジェクト、およびデー タ・ソースの大まかな分類が提供されます。各ユーザーは、割り当てられているテナントに照らしてシステ ムにアクセスします。

Analytic Server コンソールでテナントを管理して、ユーザーをテナントに割り当てます。「テナント」ペ ージのビューは、コンソールにログオンしているユーザーの役割によって異なります。

- v インストール時にセットアップされる「スーパーユーザー」管理者は、テナント管理者です。このユー ザーのみが新規テナントを作成して、すべてのテナントのプロパティーを編集することができます。
- v 管理者役割のユーザーは、ログインしているテナントのプロパティーを編集できます。
- v ユーザー役割のユーザーは、テナントのプロパティーを編集できません。「テナント」ページは、これ らのユーザーに対して非表示になります。

管理者は、「プロジェクト」ページと「データ・ソース」ページにアクセスして、クリーンアップと管理の ためにプロジェクトやデータ・ソースを管理できます。詳しくは、「*IBM SPSS Analytic Server* ユーザー ズ・ガイド」を参照してください。

#### テナントのリスト表示

メインの「テナント」ページには、既存のテナントが表に表示されます。「スーパーユーザー」管理者のみ がこのページで編集を行うことができます。

- v テナントの名前をクリックして、その詳細を表示し、プロパティーを編集します。
- v テナントの URL をクリックして、そのテナントのコンテキストでコンソールを開きます。

注**:** コンソールからログアウトされ、そのテナントに有効な資格情報を使用してログインする必要があり ます。

- v 名前に検索文字列が含まれるテナントのみを表示するようにリスト表示をフィルタリングするには、検 索域に入力します。
- v 「新規」をクリックして、「新規テナントの追加 **(Add new tenant)**」ダイアログで指定した名前で新規 テナントを作成します。テナントに付ける名前に関する制約事項については、 5 [ページの『命名規則』](#page-8-0) を参照してください。
- v 選択したテナントを削除するには、「削除」をクリックします。
- v リスト表示を更新するには、「更新」をクリックします。

#### 個々のテナントの詳細

コンテンツ領域は、いくつかの縮小可能なセクションに分かれています。

詳細

- 名前 テナントの名前を表示する編集可能なテキスト・フィールド。
- 説明 テナントに関する説明テキストを指定できる編集可能なテキスト・フィールド。
- **URL** これは、Analytic Server コンソールを使用してテナントにログインし、SPSS Modeler サー

バーの構成に使用するためにユーザーに指定する URL です。SPSS Modeler の構成につい て詳しくは、「*IBM SPSS Analytic Server* インストールと構成のガイド」を参照してくだ さい。

状態 「アクティブ **(Active)**」なテナントは現在使用されています。テナントを「非アクティブ **(Inactive)**」にすると、ユーザーがそのテナントにログインすることを防ぎますが、基本情 報は削除されません。

#### プリンシパル

プリンシパルは、インストール時にセットアップされるセキュリティー・プロバイダーから引き出 されるユーザーとグループです。管理者またはユーザーとしてプリンシパルをテナントに追加でき ます。

- v テキスト・ボックスに入力すると、検索文字列が名前に含まれるユーザーとグループがフィルタ リングされます。ドロップダウン・リストから「管理者」または「ユーザー」を選択して、テナ ント内の役割を割り当てます。「参加者の追加 **(Add participant)**」をクリックして、作成者のリ ストに追加します。
- v 参加者を削除するには、メンバー・リストからユーザーまたはグループを選択して、「参加者を 削除 **(Remove participant)**」をクリックします。

メトリック

テナントのリソースの制限を構成できます。テナントによって現在使用されているディスク・スペ ースを報告します。

- v テナントの最大ディスク・スペース割り当て量を設定できます。この制限に達すると、テナント のディスク・スペース使用量が割り当て量を下回るように十分なディスク・スペースが消去され るまで、このテナントでディスクにこれ以上のデータを書き込むことはできません。
- v テナントのディスク・スペース警告レベルを設定できます。この割り当て量を超えると、テナン トのディスク・スペース使用量が割り当て量を下回るように十分なディスク・スペースが消去さ れるまで、このテナントでプリンシパルが分析ジョブを実行依頼することはできません。
- v このテナントで一度に実行できる並行ジョブの最大数を設定できます。この割り当て量を超える と、現在実行中のジョブが完了するまで、このテナントでプリンシパルが分析ジョブを実行依頼 することはできません。
- v 1 つのデータ・ソースが保持できるフィールドの最大数を設定できます。データ・ソースが作成 または更新されるたびに、この制限が確認されます。
- v 1 つのデータ・ソースが保持できるレコードの最大数を設定できます。データ・ソースが作成ま たは更新されるたびに、この制限が確認されます。例えば、新しいファイルを作成したときや、 ファイルの設定を変更したときです。
- v ファイルの最大サイズをメガバイトで設定できます。ファイルがアップロードされる際にこの制 限が確認されます。

#### セキュリティー・プロバイダー構成

ユーザー認証プロバイダーを指定できます。「デフォルト」では、インストールおよび構成時にセ ットアップされたデフォルトのテナントのプロバイダーが使用されます。「**LDAP**」では、Active Directory や OpenLDAP などの外部 LDAP サーバーを使用してユーザーを認証できます。プロバ イダーの設定を指定して、オプションで「プリンシパル」セクションで選択可能なユーザーとグル ープを制御するためのフィルター設定を指定します。

## <span id="page-8-0"></span>命名規則

データ・ソースやプロジェクトなど、Analytic Server で固有の名前を付けることができるすべてのものの 名前には、以下の規則が適用されます。

- 名前は、同じタイプのオブジェクト内で固有でなければなりません。例えば、2 つのデータ・ソースの 両方に insuranceClaims という名前を付けることはできませんが、データ・ソースとプロジェクトのそれ ぞれに insuranceClaims という名前を付けることはできます。
- v 名前では大文字と小文字が区別されます。例えば、insuranceClaims と InsuranceClaims は固有の名前と見 なされます。
- v 名前では、先頭と末尾の空白文字は無視されます。
- v 以下の文字は、名前では無効です。
	- ~, #, %, &, \*, {, }, ¥¥, :, <, >, ?, /, |, ", ¥t, ¥r, ¥n

## <span id="page-10-0"></span>第 **3** 章 ユーザーの作業開始

http://<host>:<port>/<context-root>/admin/<tenant> にナビゲートし、ユーザー名およびパスワードを 入力して Analytic Server コンソールにログオンするようにユーザーに通知します。

**<host>** Analytic Server ホストのアドレス

**<port>** Analytic Server が listen するポート

#### **<context-root>**

Analytic Server のコンテキスト・ルート。デフォルトは analyticserver です。

#### **<tenant>**

複数テナント環境では、ユーザーが所属するテナント。単一テナント環境の場合、デフォルトのテ ナントは **ibm** です。

## <span id="page-12-0"></span>第 **4** 章 **Analytic Server** ジョブ名

Analytic Server は、 Hadoop クラスターのジョブ・トラッカーを使用してモニターできる map-reduce ジョ ブを作成します。

map-reduce ジョブ名は以下の構造になっています。

AS/{tenant name}/{user name}/{algorithm name}

#### **{tenant name}**

これは、ジョブが実行されるテナントの名前です。

#### **{user name}**

これは、ジョブを要求したユーザーです。

#### **{algorithm name}**

これは、ジョブの 1 次アルゴリズムです。単一のストリームが複数の map-reduce ジョブを生成す る可能性があることに注意してください。同様に、1 つのストリーム内の複数の操作が単一の map-reduce ジョブに含まれる可能性があります。

## <span id="page-14-0"></span>第 **5** 章 トラブルシューティング

Analytic Server では、問題の判別に役立つ複数のツールを提供しています。

## ロギング

Analytic Server は、問題の診断に役立つカスタマー・ログ・ファイルおよびトレース・ファイルを作成し ます。デフォルトの Liberty インストール済み環境では、これらのログ・ファイルは {AS\_ROOT}/ ae wlpserver/usr/servers/aeserver/logs ディレクトリーにあります。Analytic Server プロセスごとに別 個のサブディレクトリーがあります。

デフォルトのロギング構成では、プロセスごとに 2 つのログ・ファイルが作成されます。これらのログ・ ファイルは、毎日ロールオーバーします。

**as.log** このファイルには、通知目的の警告およびエラー・メッセージの大まかな要約が含まれます。ユー ザー・インターフェースに表示されるエラー・メッセージでは解決できないサーバー・エラーが発 生した場合は、最初にこのファイルを確認してください。

#### **as\_trace.log**

このファイルには、ae.log 内のすべてのエントリーが含まれますが、これに加え、主に IBM サポ ートおよび開発を対象としたデバッグ用の情報が追加されます。

Analytic Server は、基礎となるロギング機構として Apache LOG4J を使用します。LOG4J を使用すること で、{AS\_SERVER\_ROOT}/configuration/log4j.xml 構成ファイルを編集してロギングを動的に調整できま す。ロギングの変更は、問題の診断に役立てる目的でサポートから要請される場合も、保持されるログ・フ ァイルの数を制限するためにユーザーが行う場合もあります。このファイルに対する変更は数秒以内に自動 的に検出されるため、Analytic Server を再始動する必要はありません。

log4j およびこの構成ファイルについて詳しくは、Apache 公式 Web サイトの資料 [\(http://](http://logging.apache.org/log4j/) [logging.apache.org/log4j/\)](http://logging.apache.org/log4j/) を参照してください。

## バージョン情報

{AS\_ROOT}/properties/version フォルダーを調べると、どのバージョンの Analytic Server がインストー ルされているかが分かります。バージョン情報は、以下のファイルに含まれています。

#### **IBM\_SPSS\_Analytic\_Server-\*.swtag**

詳細な製品情報が記載されています。

#### **version.txt**

インストールされている製品のバージョンおよびビルド番号。

### ログ・コレクター

ログ・ファイルを直接検討しても問題を解決できない場合は、すべてのログをバンドルして IBM サポート に送信することができます。必要なすべてのデータを容易に収集するためのユーティリティーが提供されて います。

コマンド・シェルを使用して、以下のコマンドを実行します。

cd {AS\_ROOT}/bin run >sh ./logcollector.sh

これらのコマンドにより、{AS\_ROOT}/bin に圧縮ファイルが作成されます。圧縮ファイルには、すべてのロ グ・ファイルと製品のバージョン情報が含まれています。

## <span id="page-16-0"></span>特記事項

本書は米国 IBM が提供する製品およびサービスについて作成したものです。

本書に記載の製品、サービス、または機能が日本においては提供されていない場合があります。日本で利用 可能な製品、サービス、および機能については、日本 IBM の営業担当員にお尋ねください。本書で IBM 製品、プログラム、またはサービスに言及していても、その IBM 製品、プログラム、またはサービスのみ が使用可能であることを意味するものではありません。これらに代えて、IBM の知的所有権を侵害するこ とのない、機能的に同等の製品、プログラム、またはサービスを使用することができます。ただし、IBM 以外の製品とプログラムの操作またはサービスの評価および検証は、お客様の責任で行っていただきます。

IBM は、本書に記載されている内容に関して特許権 (特許出願中のものを含む) を保有している場合があ ります。本書の提供は、お客様にこれらの特許権について実施権を許諾することを意味するものではありま せん。実施権についてのお問い合わせは、書面にて下記宛先にお送りください。

〒103-8510 東京都中央区日本橋箱崎町19番21号 日本アイ・ビー・エム株式会社 法務・知的財産 知的財産権ライセンス渉外

以下の保証は、国または地域の法律に沿わない場合は、適用されません。 IBM およびその直接または間接 の子会社は、本書を特定物として現存するままの状態で提供し、商品性の保証、特定目的適合性の保証およ び法律上の瑕疵担保責任を含むすべての明示もしくは黙示の保証責任を負わないものとします。国または地 域によっては、法律の強行規定により、保証責任の制限が禁じられる場合、強行規定の制限を受けるものと します。

この情報には、技術的に不適切な記述や誤植を含む場合があります。本書は定期的に見直され、必要な変更 は本書の次版に組み込まれます。IBM は予告なしに、随時、この文書に記載されている製品またはプログ ラムに対して、改良または変更を行うことがあります。

本書において IBM 以外の Web サイトに言及している場合がありますが、便宜のため記載しただけであ り、決してそれらの Web サイトを推奨するものではありません。それらの Web サイトにある資料は、こ の IBM 製品の資料の一部ではありません。それらの Web サイトは、お客様の責任でご使用ください。

IBM は、お客様が提供するいかなる情報も、お客様に対してなんら義務も負うことのない、自ら適切と信 ずる方法で、使用もしくは配布することができるものとします。

本プログラムのライセンス保持者で、(i) 独自に作成したプログラムとその他のプログラム (本プログラム を含む) との間での情報交換、および (ii) 交換された情報の相互利用を可能にすることを目的として、本 プログラムに関する情報を必要とする方は、下記に連絡してください。

IBM Software Group ATTN: Licensing 200 W. Madison St. Chicago, IL; 60606 U.S.A.

本プログラムに関する上記の情報は、適切な使用条件の下で使用することができますが、有償の場合もあり ます。

本書で説明されているライセンス・プログラムまたはその他のライセンス資料は、IBM 所定のプログラム 契約の契約条項、IBM プログラムのご使用条件、またはそれと同等の条項に基づいて、IBM より提供され ます。

この文書に含まれるいかなるパフォーマンス・データも、管理環境下で決定されたものです。そのため、他 の操作環境で得られた結果は、異なる可能性があります。一部の測定が、開発レベルのシステムで行われた 可能性がありますが、その測定値が、一般に利用可能なシステムのものと同じである保証はありません。さ らに、一部の測定値が、推定値である可能性があります。実際の結果は、異なる可能性があります。お客様 は、お客様の特定の環境に適したデータを確かめる必要があります。

IBM 以外の製品に関する情報は、その製品の供給者、出版物、もしくはその他の公に利用可能なソースか ら入手したものです。 IBM は、それらの製品のテストは行っておりません。したがって、他社製品に関す る実行性、互換性、またはその他の要求については確証できません。 IBM 以外の製品の性能に関する質問 は、それらの製品の供給者にお願いします。

IBM の将来の方向または意向に関する記述については、予告なしに変更または撤回される場合があり、単 に目標を示しているものです。

表示されている IBM の価格は IBM が小売り価格として提示しているもので、現行価格であり、通知なし に変更されるものです。卸価格は、異なる場合があります。

本書はプランニング目的としてのみ記述されています。記述内容は製品が使用可能になる前に変更になる場 合があります。

本書には、日常の業務処理で用いられるデータや報告書の例が含まれています。より具体性を与えるため に、それらの例には、個人、企業、ブランド、あるいは製品などの名前が含まれている場合があります。こ れらの名称はすべて架空のものであり、名称や住所が類似する企業が実在しているとしても、それは偶然に すぎません。

それぞれの複製物、サンプル・プログラムのいかなる部分、またはすべての派生的創作物にも、次のよう に、著作権表示を入れていただく必要があります。

本書には、日常の業務処理で用いられるデータや報告書の例が含まれています。より具体性を与えるため に、それらの例には、個人、企業、ブランド、あるいは製品などの名前が含まれている場合があります。こ れらの名称はすべて架空のものであり、名称や住所が類似する企業が実在しているとしても、それは偶然に すぎません。

それぞれの複製物、サンプル・プログラムのいかなる部分、またはすべての派生的創作物にも、次のよう に、著作権表示を入れていただく必要があります。

© (お客様の会社名) (年). このコードの一部は、IBM Corp. のサンプル・プログラムから取られています。

© Copyright IBM Corp. \_年を入れる\_. All rights reserved.

この情報をソフトコピーでご覧になっている場合は、写真やカラーの図表は表示されない場合があります。

### <span id="page-18-0"></span>商標

IBM、IBM ロゴおよび ibm.com は、世界の多くの国で登録された International Business Machines Corporation の商標です。他の製品名およびサービス名等は、それぞれ IBM または各社の商標である場合 があります。現時点での IBM の商標リストについては、http://www.ibm.com/legal/copytrade.shtm をご覧く ださい。

Adobe、Adobe ロゴ、PostScript、PostScript ロゴは、Adobe Systems Incorporated の米国およびその他の国 における登録商標または商標です。

IT Infrastructure Library は英国 Office of Government Commerce の一部である the Central Computer and Telecommunications Agency の登録商標です。

インテル、Intel、Intel ロゴ、Intel Inside、Intel Inside ロゴ、Centrino、Intel Centrino ロゴ、 Celeron、Xeon、Intel SpeedStep、Itanium、および Pentium は、Intel Corporation または子会社の米国および その他の国における商標または登録商標です。

Linux は、Linus Torvalds の米国およびその他の国における登録商標です。

Microsoft、Windows、Windows NT および Windows ロゴは、Microsoft Corporation の米国およびその他の 国における商標です。

ITIL は英国 The Minister for the Cabinet Office の登録商標および共同体登録商標であって、米国特許商標 庁にて登録されています。

UNIX は The Open Group の米国およびその他の国における登録商標です。

Java およびすべての Java 関連の商標およびロゴは Oracle やその関連会社の米国およびその他の国におけ る商標または登録商標です。

Cell Broadband Engine は、Sony Computer Entertainment, Inc. の米国およびその他の国における商標であ り、同社の許諾を受けて使用しています。

Linear Tape-Open、LTO、LTO ロゴ、Ultrium および Ultrium ロゴは、HP、IBM Corp. および Quantum の 米国およびその他の国における商標です。

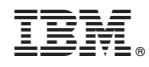

Printed in Japan